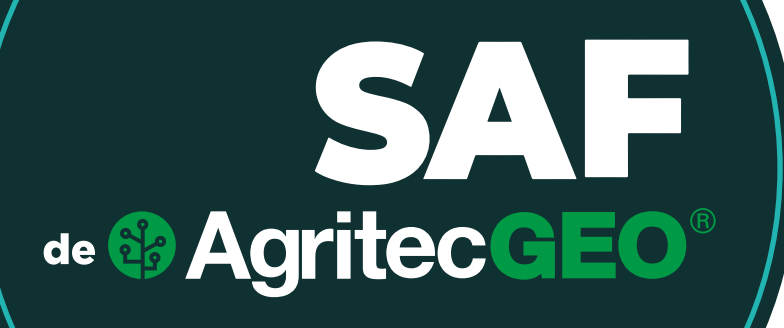

**Respuesta a las preguntas más frecuentes sobre el uso del Software de Administración de Fincas de AgritecGEO®**

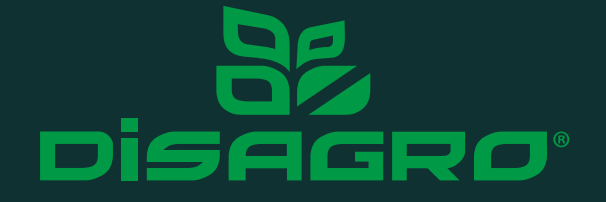

En ediciones anteriores se han tocado temas relacionados con la información que puede ser registrada dentro del Software de Administración de Fincas (SAF) de AgritecGEO®. Esta información es de suma importancia para posterior análisis y validación de la correcta administración de su finca, y es por ello que en este boletín detallaremos la manera en que esta información puede ser consultada. El Software de Administración de Fincas de AgritecGEO® cuenta con un módulo específico con distintos reportes generados a partir de la información que se ha registrado a lo largo del ciclo de cultivo; en este boletín responderemos una de las preguntas más frecuentes sobre el uso del Software de Administración de Fincas de AgritecGEO® y su relación con la generación de dichos reportes.

## **¿Qué tipo de información puedo extraer mediante el Software de Administración de Fincas (SAF) de AgritecGEO®?**

Para acceder a la información en un formato de informe, el Software de Administración de Fincas (SAF) de AgritecGEO®, cuenta con una funcionalidad llamada **Datos Analíticos,** mediante la cual el usuario podrá acceder toda la información registrada de todas las actividades realizadas durante las diferentes etapas de desarrollo del cultivo.

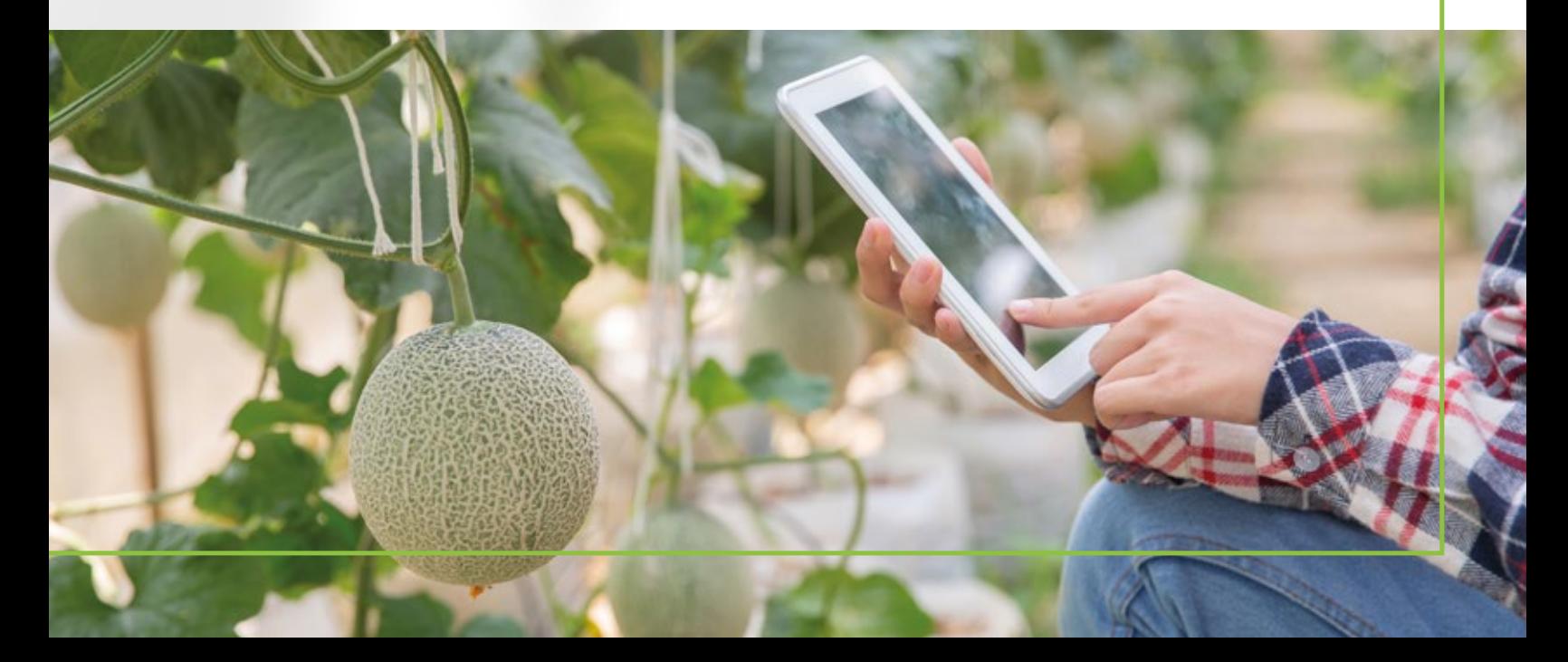

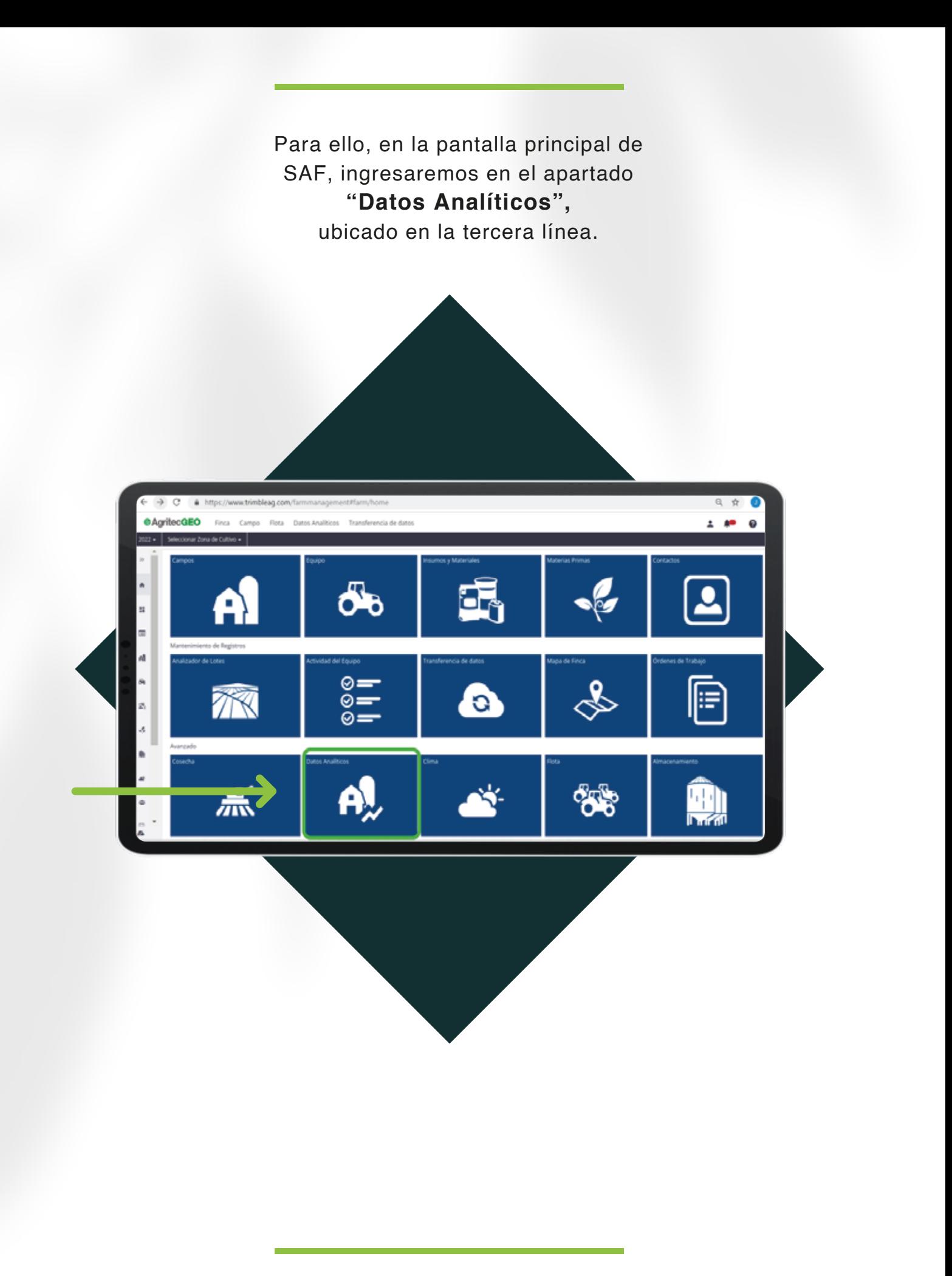

Al ingresar en esta funcionalidad el usuario tendrá acceso a un compilador de informes, asociados a distintas etapas y momentos del ciclo, entre ellas:

- Informe de semillas, en el cual el usuario podrá generar un reporte asociado al área cultivada y a la semilla utilizada.
- Informe de Fertilizante, en el cual se detallarán todos los aspectos relacionados al manejo nutricional del cultivo durante determinado ciclo.
- Informe de Pesticidas/Producto, el cual permitirá un acceso histórico a todo lo relacionado al manejo de protección de cultivo.
- Informe Financiero, en el cual el sistema relaciona los costos asociados a las distintas actividades agrícolas, para que el usuario conozca todas las inversiones realizadas en un ciclo determinado, en un lote o en una zona de la finca.
- Informes Generales, que detallan al usuario de manera histórica todas las actividades realizadas en campo de forma general.
- Informe de Administrador de Lotes, en el cual se pueden detallar uno a uno, los eventos relacionados a la unidad productiva, incluyendo aspectos de sostenibilidad.

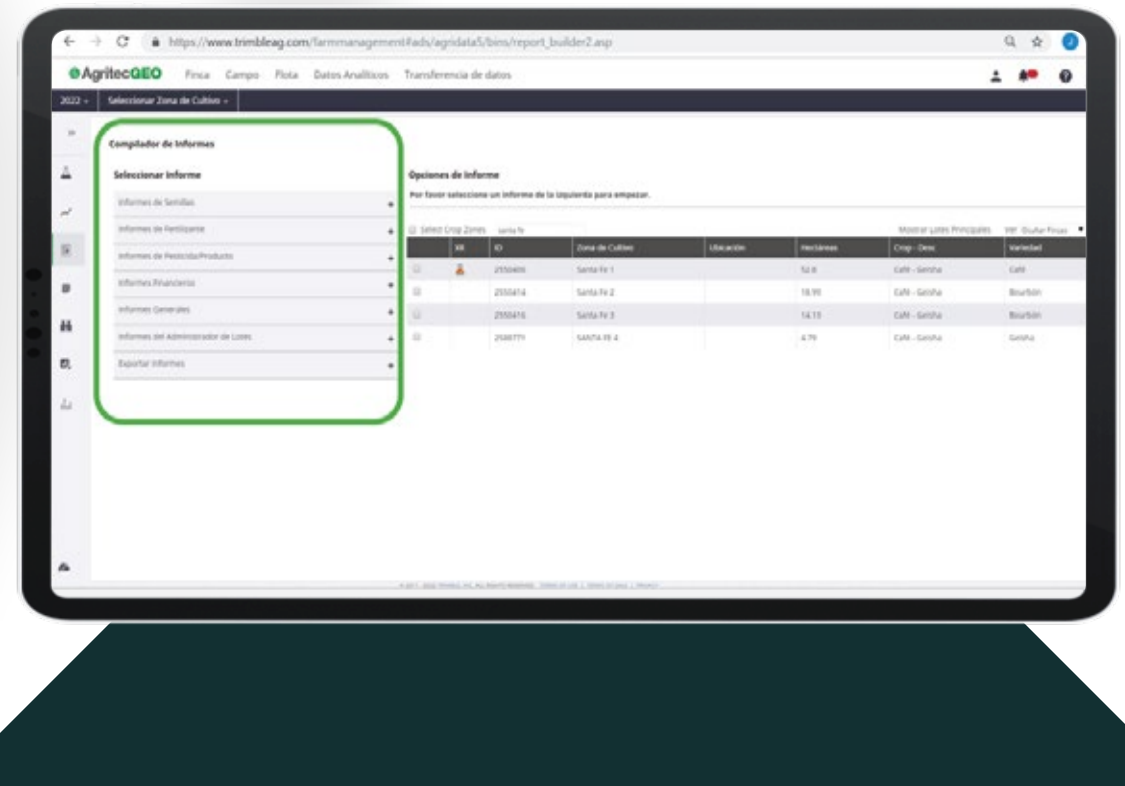

En el caso que el usuario necesite generar un informe relacionado a los eventos históricos agrícolas en un campo específico, deberá ubicarse en la sección de **"Informes Generales",** y posteriormente seleccionar el apartado **"Resumen de eventos agrícolas".**

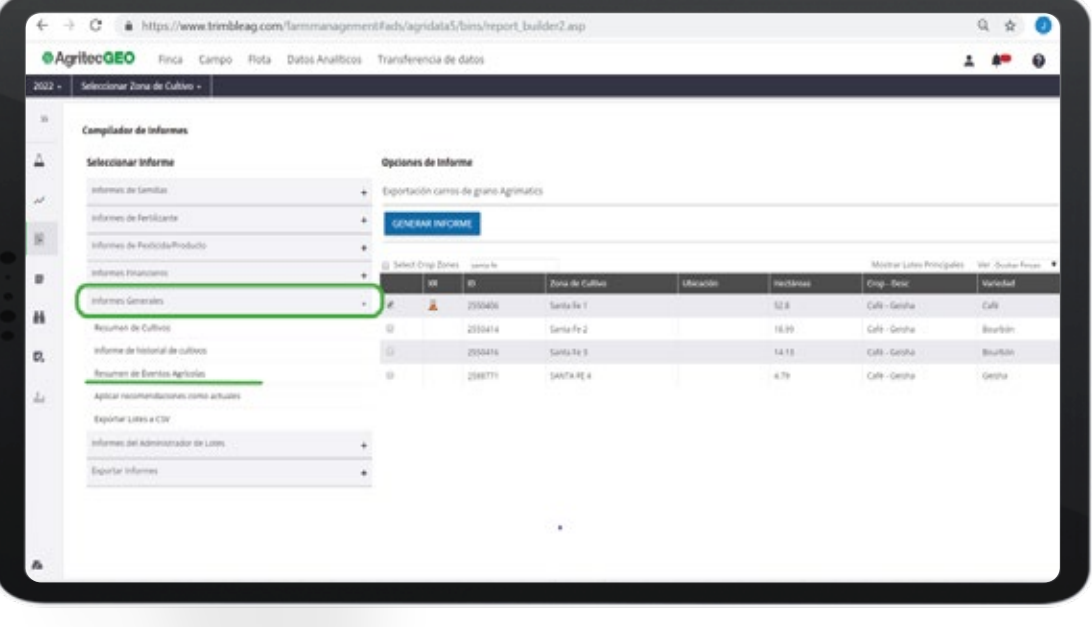

A continuación, deberá de seleccionar los criterios que desee incluir en este informe, para ello seleccione las casillas de verificación y elija también el lote sobre el cual desea generar el informe. Es necesario que de igual manera seleccione el periodo de tiempo bajo el cual será generado el informe.

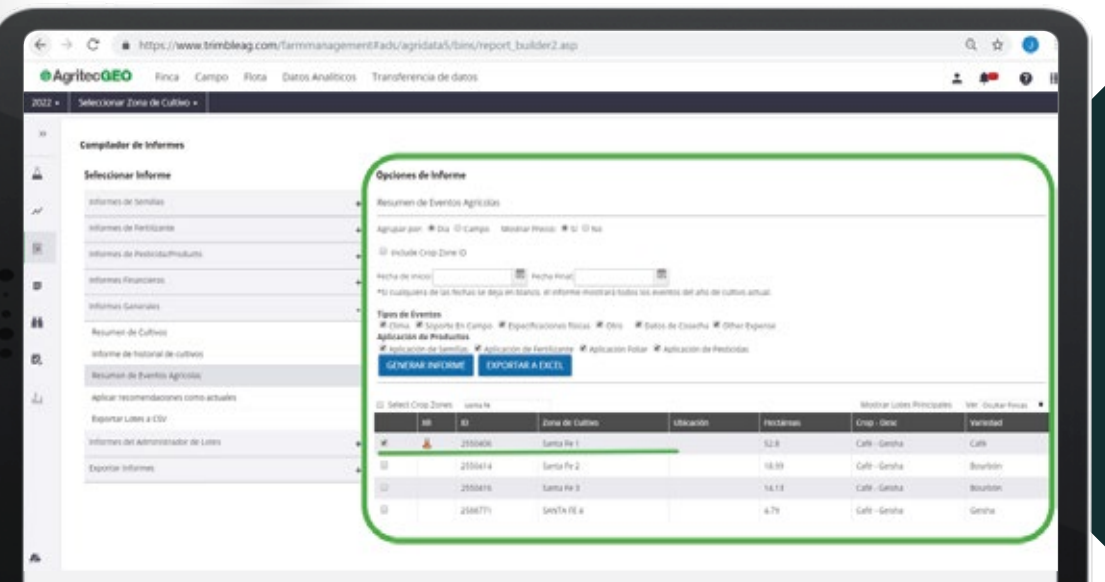

Cuando los criterios de informe han sido seleccionados, usted podrá elegir la manera en que desea generar este informe; este puede ser generado directamente en el sistema o puede ser exportado a un archivo de Excel sin formato.

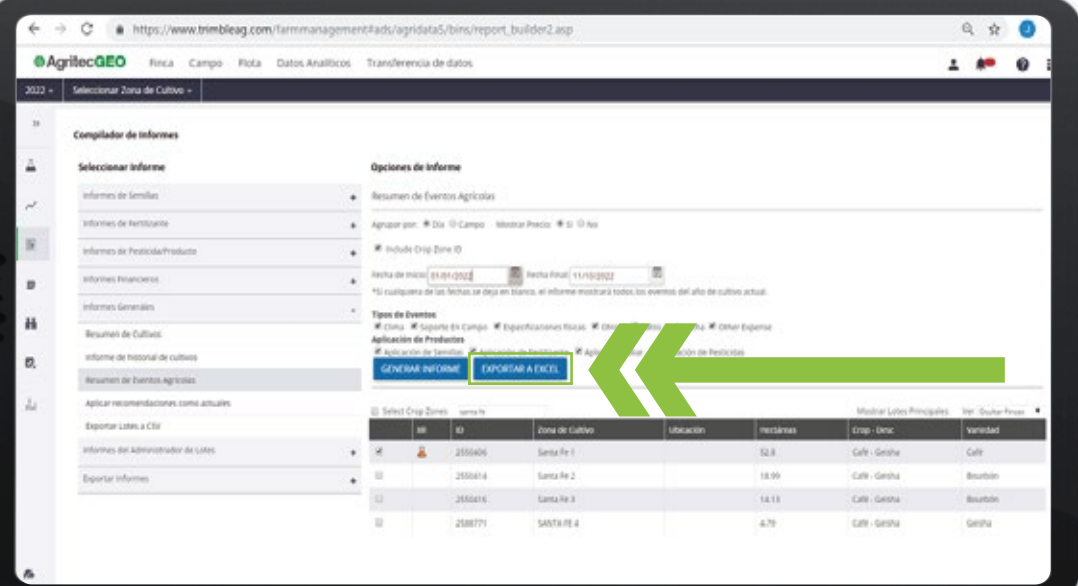

Un informe será generado incluyendo los detalles relacionados a cada una de las actividades registradas en campo.

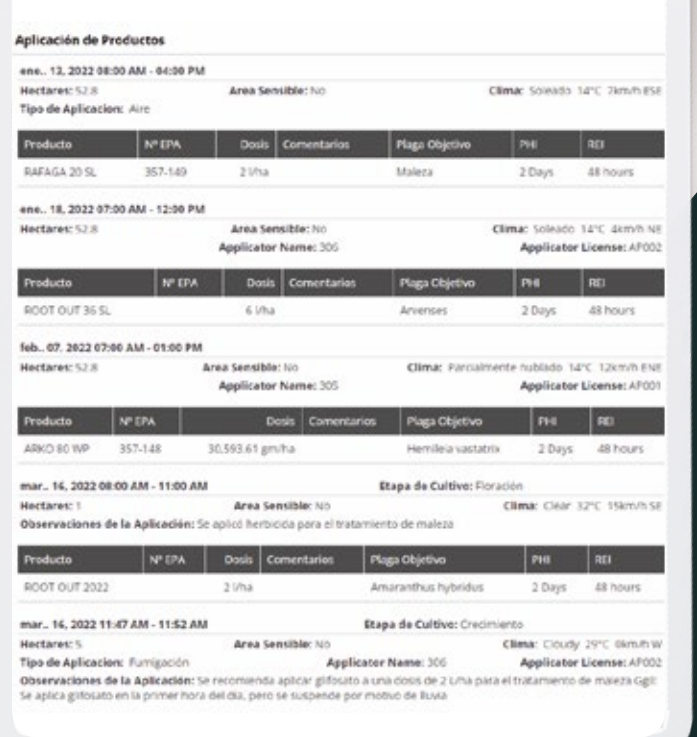

**& AgritecGEO**®

Visualización de un resumen de eventos que puede ser generado incluyendo información histórica, detalles de uso de insumos, dosis y costos relacionados a dichas actividades.

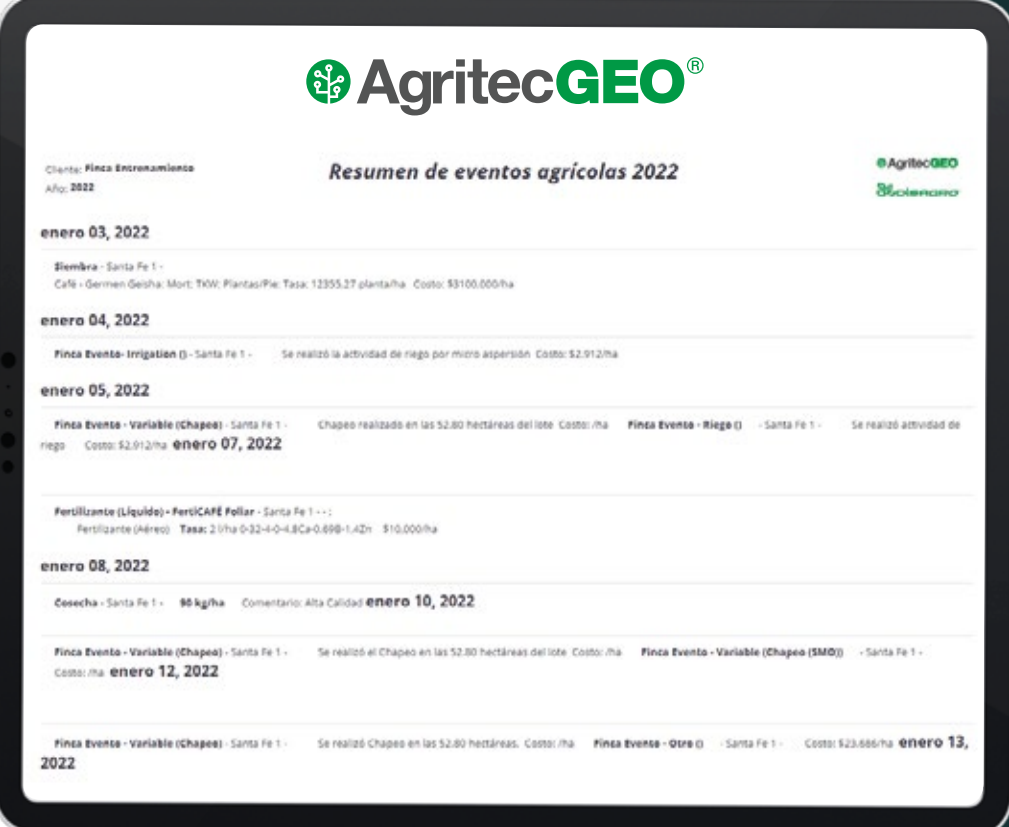

 $\alpha$  continuación, se le presenta $\alpha$ entan las imágenes seleccionadas seleccionadas se Mediante un procedimiento similar se pueden generar todos los reportes anteriormente mencionados. Para conocer más detalles de cómo el Software de Administración de Fincas (SAF)® brinda soporte en sus operaciones, contacte al asesor